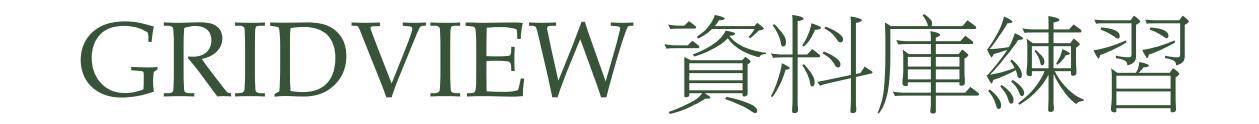

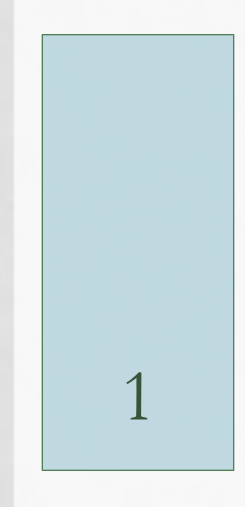

## 學生與課程資訊的資料庫

### **STUDENT**

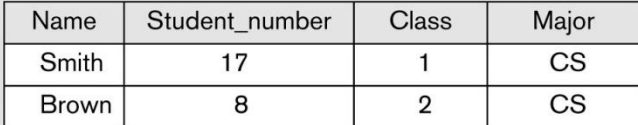

### **COURSE**

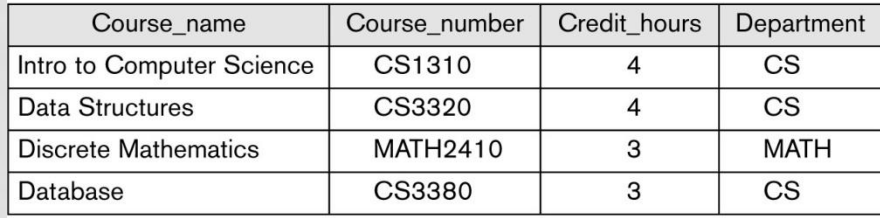

### **GRADE\_REPORT**

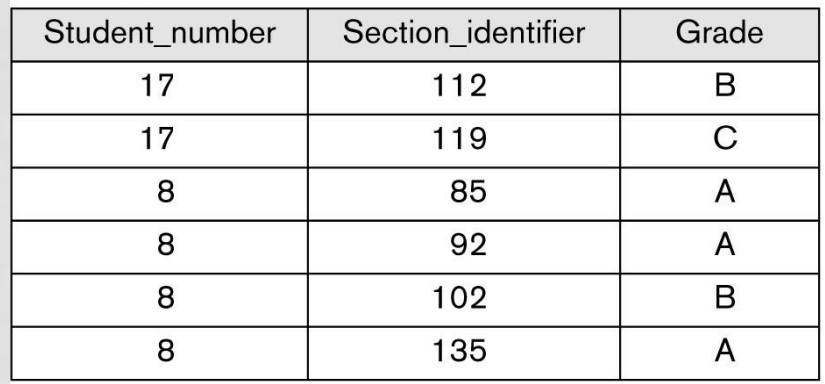

### **SECTION**

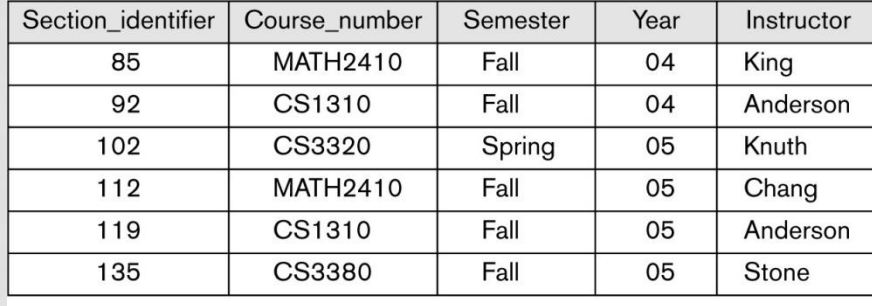

### **PREREQUISITE**

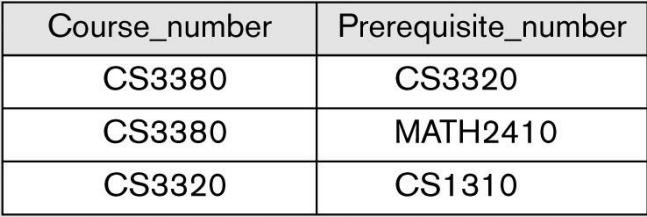

查詢1

- 1. 擷取所有主修 CS的學生姓名。
- 2. 擷取所有在2004及2005年由King教授所開的課程名稱。
- 3. 給某教授姓名,列出其每學期所開的課程,擷取其課程 編號、學期(semester) 、學年 (year) 及修課的學生人 數。
- 4. 擷取每個主修CS的學生的姓名與成績單。成績單內容包 括每門已修完的課程名稱、課程編號、學分數、學期、 學年及成績。
- 5. 擷取每科成績全都為A的所有學生的姓名與主修系所名 稱。
- 6. 擷取每科成績都不是A的所有學生的姓名與主修系所名 稱。

查詢2

- 7. 給一年份,列出該年度所開之的全部課程 SectionIdentifier, 課程編號、課程名稱以及開課老師。
- 8. 列出每一門課的課程名稱、開課年次及該年次修課人數。
- 9. 列出每一門課的課程名稱以及其先修課的課程名稱。
- 10.按學系順序,將該學系所開的課程依課程編號順序列印 出。
- 11.給訂某一學生學號,按修課年份順序,列出其所修的全 部課程編號及課程名稱及成績。
- 12.給一SectionIdentifier, 列出選修該課程的全部學生系別、 學號、姓名及成績。

## 分組繳交資料查詢項目

- 用SQL Server Management Studio 建立 SQL Server「學生與課程資料庫」 SQL Server IP: 163.14.73.16 分組帳號: a01~a14 密碼: database01~database14
- •連結分組資料庫,做12個查詢,
	- 把 12個 sql檔存
	- 查詢結果資料用12個csv檔案存檔

## 分組繳交網頁程式項目

### • 建立新專案

- 連接 SQL server 上各組資料庫
- 建立各表格編輯資料頁面
- 建立12個查詢結果頁面
- 建立一首頁連結所有頁面

## 用GRIDVIEW 設定資料來源

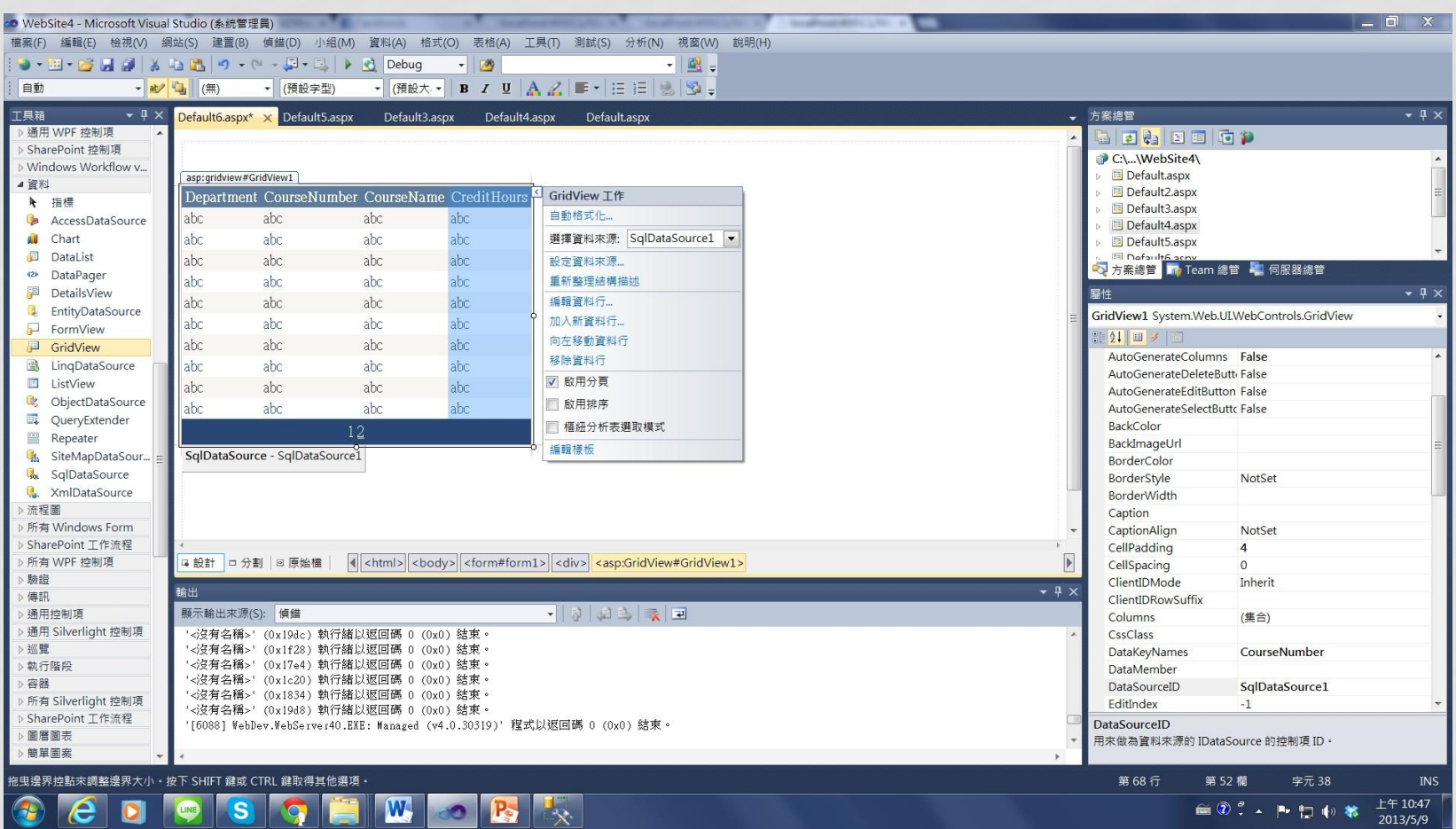

連接分組資料庫

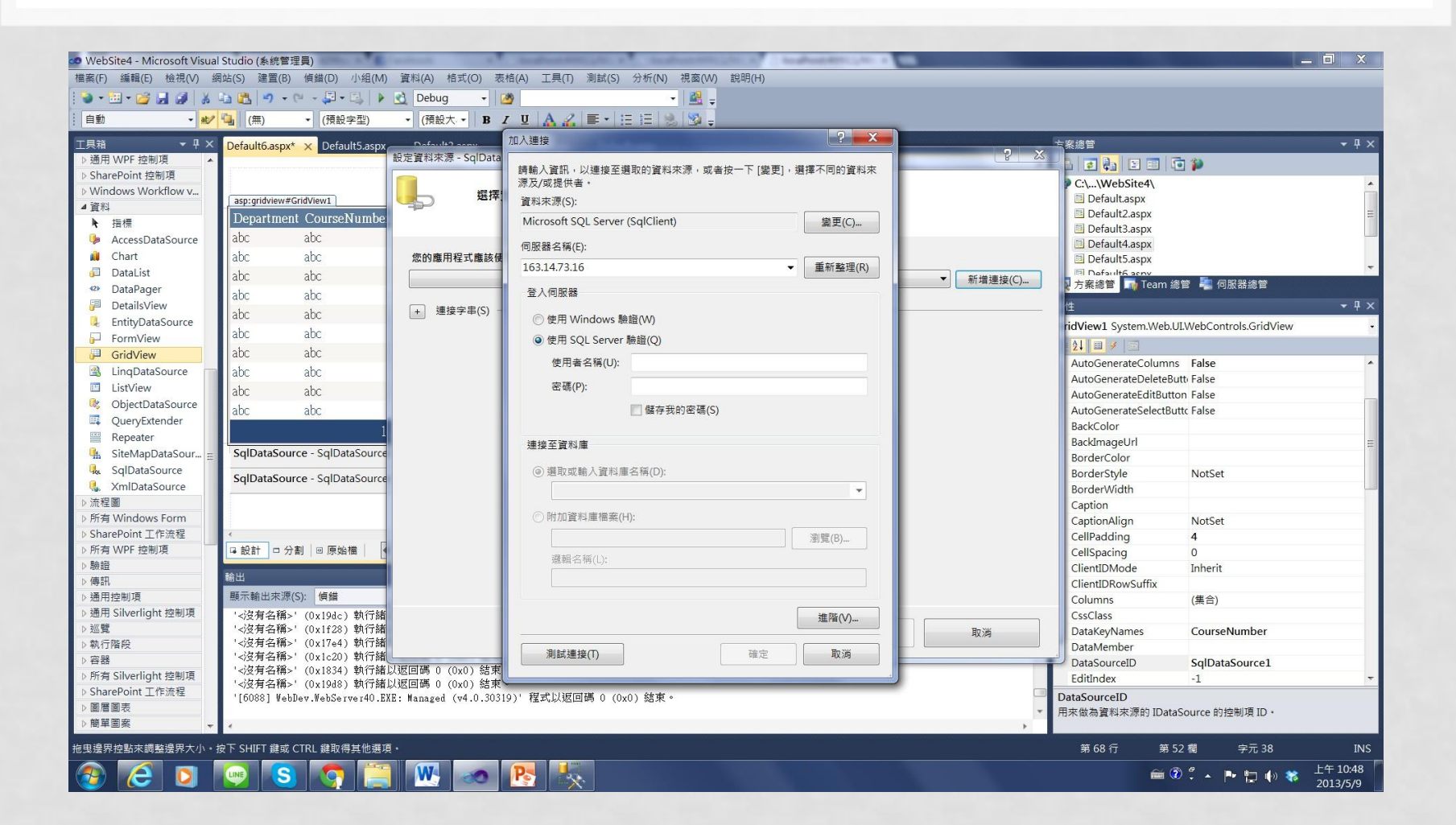

## 每個資料表做一個編輯網頁

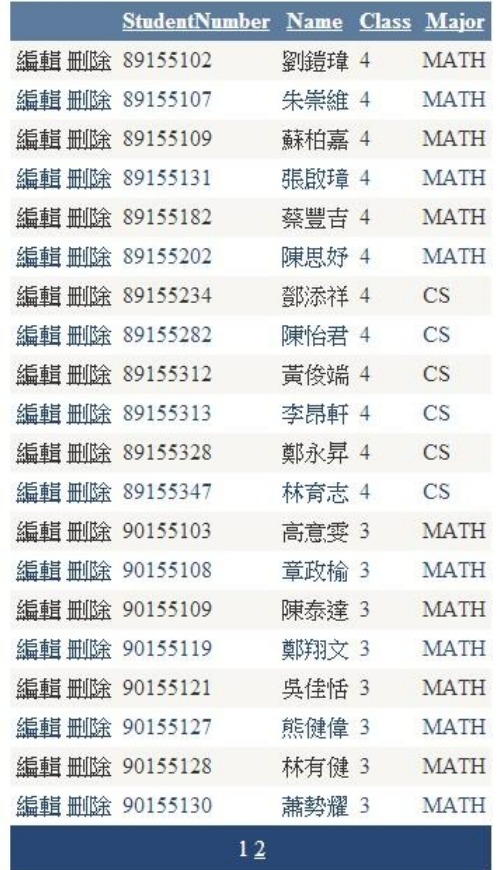

# 每個查詢做一個網頁

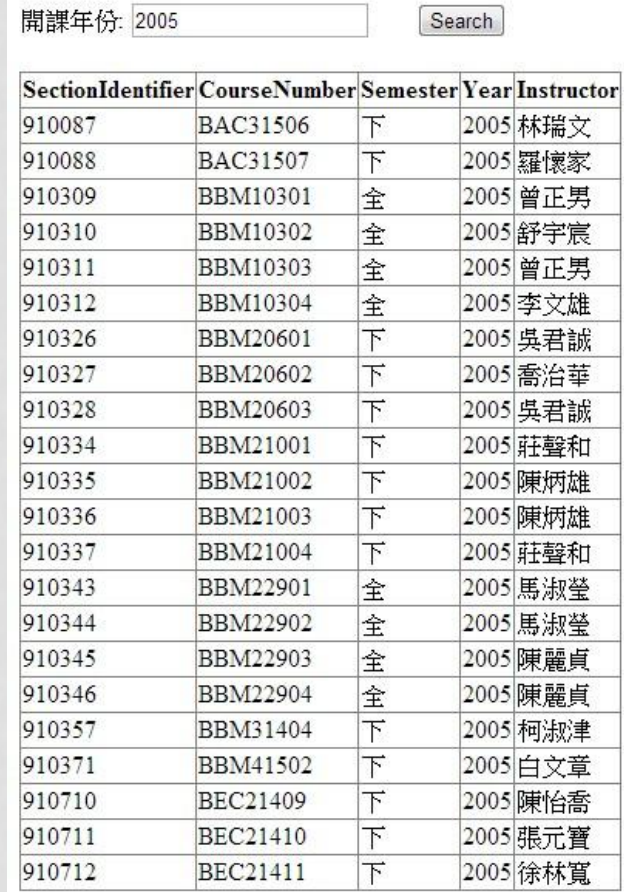

## 做一個首頁連結全部網頁

#### COURSE SECTION GRADE PORT PRREQUISITE 資料編輯 Student

### 資料查詢

Q1: 擷取所有主修 'CS'(電腦科學) 的學生姓名 | GO |

Q7: 給一年份,列出該年度所開之的全部課程 GO

Q10 : 按學系順序,將該學系所開的課程依課程編號順序列印出。 GO